## How to AUTO forward your Villages.Net email

## To another email address

(embarqmail, gmail, aol, comcast, yahoo etc.)

Did you know you can have your tee time email notifications auto forwarded from The Villages.net tee time system? It's easy to put into place.

Follow these steps below for auto forward:

1. Sign onto TheVillages.net tee time system (like you do to make golf requests)

Select: [Review/Change Personalized Settings](javascript:submitit(document.formin5);)

2. Scroll down to find "Your Villages.net Email Name:

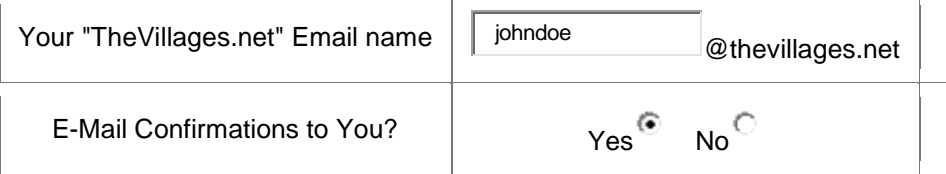

Enter your Villages email address and select Yes for confirmations to you

- 3. Scroll to bottom and Select Save the Changes
- 4. Go to the top of the page and select the Email Tab. You will notice a new screen loading which is the email application.
- 5. Go to the far right-hand side of the screen and click on the "picture" icon. You will see a down arrow next to the picture select the arrow and click on "OPTIONS"
- 6. At the top of the OPTIONS page click on the "MAIL" tab and then select the "FORWARDER" at the left hand side.
- 7. In the "Forward To" box type your email address where you want email notifications sent. (i.e[.johndoe@gmail.com\)](mailto:johndoe@gmail.com)
- 8. Make sure the box "Keep emails in mailbox" is UNCHECKED.
- 9. Click "OK" at the bottom.

OTHER: If you have **two** different email and golf accounts in THEVILLAGES.NET, you will need to do the set-up above for all different email accounts.

## **You now will receive an email for every tee time request to your preferred email account.**